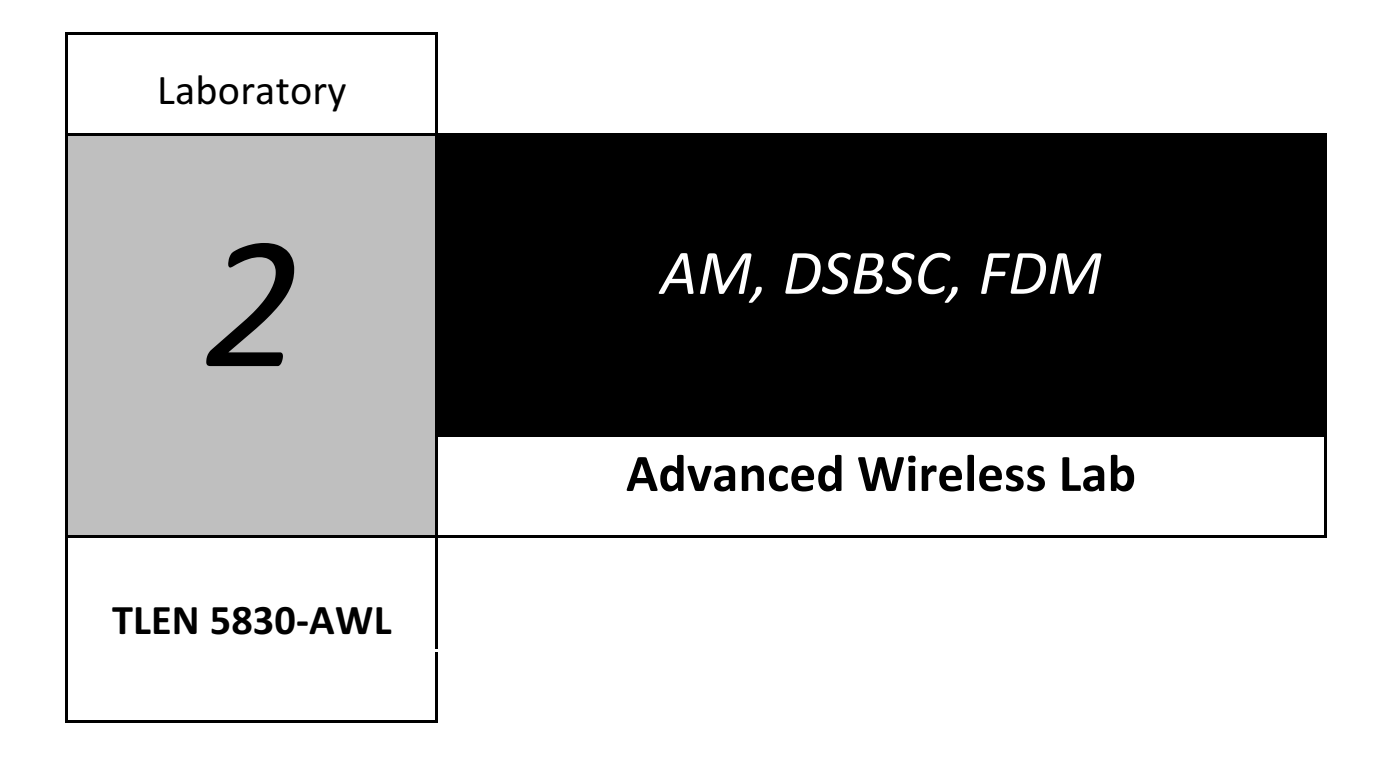

## **Interfacing USRP with the computer**

After connecting the USRP to the Ethernet port on the laptop or workstation, configure the computer Ethernet connection to be in the same subnet as that of the USRP.

This is done under Windows-7 in the Network Configuration panel: Configure the onboard (in the PC) network interface card (NIC) to have an IP address of 192.168.10.1 / Netmask 255.255.255.0 / Gateway 192.168.10.1 as the IP address of USRP is configured as 192.168.10.2.

Note that the DLC-1B20 workstations are connected to the Internet via the 802.11 wireless nterface.

## **Interfacing with LabVIEW**

Setup the connection as shown below:

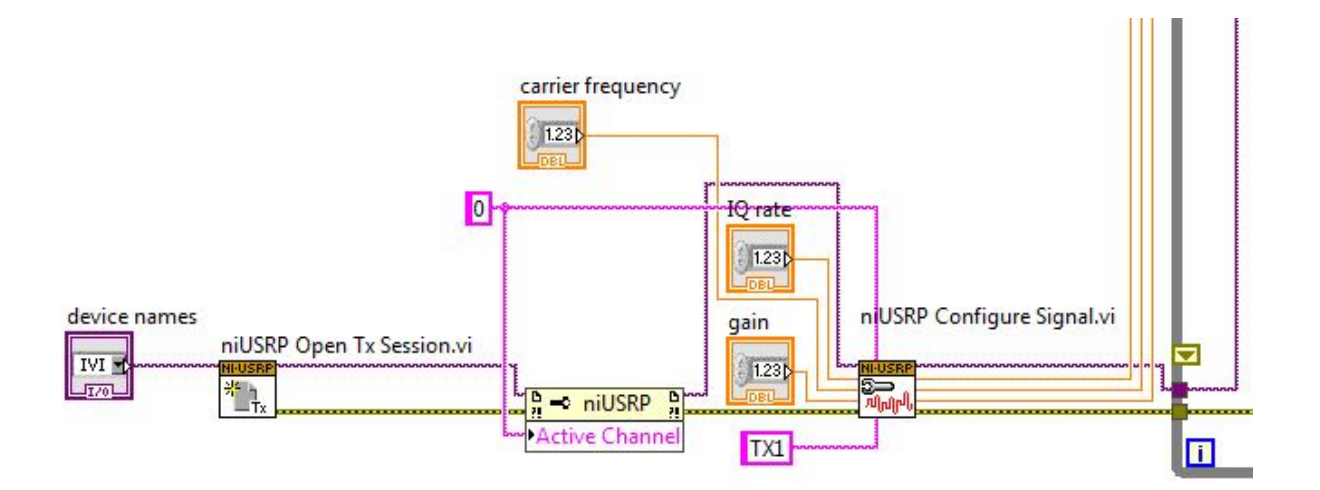

- 1) USRP transmission session needs to initiated. It is then connected to the niUSRP property node.
- 2) Set the active channel on the property node ( $'0'$  in this case).
- 3) Connect the channel to the niUSRP Configure signal block and create a constant block for 'TX1' (note: TX1, TX2, RX1, RX2 are keywords).
- 4) The purple wire is to keep the session alive. It must be connected to all of the niUSRP blocks as shown.

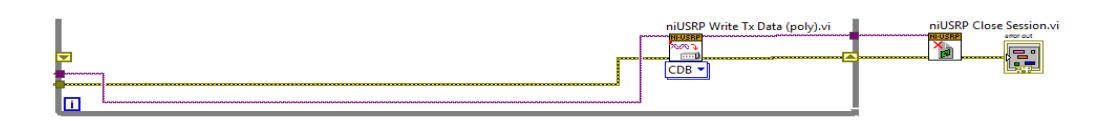

5) The yellow wire is to check and display the errors if any (it is connected to an 'error out' block).

# **Output waveforms (with tunable parameters):**

#### **L<sub>i</sub>** Lab1\_AM.vi Front Panel \* File Edit View Project Operate Tools Window Help  $\frac{1}{\sqrt{2}}$ error out coerced IQ rate stop **STOP** status code 195.312k device names coerced carrier frequency 4 d0  $\frac{1}{6}$ 192.168.10.2  $\overline{\phantom{a}}$ 380M source IQ rate carrier frequency coerced gain  $\frac{7}{100k}$  $\blacktriangle$  $\frac{7}{5}$  100k  $\overline{2}$ gain  $\overline{\phantom{a}}$  $\frac{\triangle}{\mathbb{Z}}$  2 Sine  $\overline{\sim}$ Waveform Graph  $15 10 \overline{5}$ Knob<sub>2</sub> Amplitude Knob 600  $\mathbf{0}$ 400  $40^{50}60$  $30<sub>1</sub>$ 70  $-5$ 200  $-800$  $20 -80$  $-10$  $-90$  $10<sup>-1</sup>$  $\overline{\mathbf{0}}$  $1000$  $-15 \overline{0}$ 100 40000 60000 80000 100000 20000  $\mathbf{0}$ Time 中国例

### **AM output:**

### **AM-DSBSC output:**

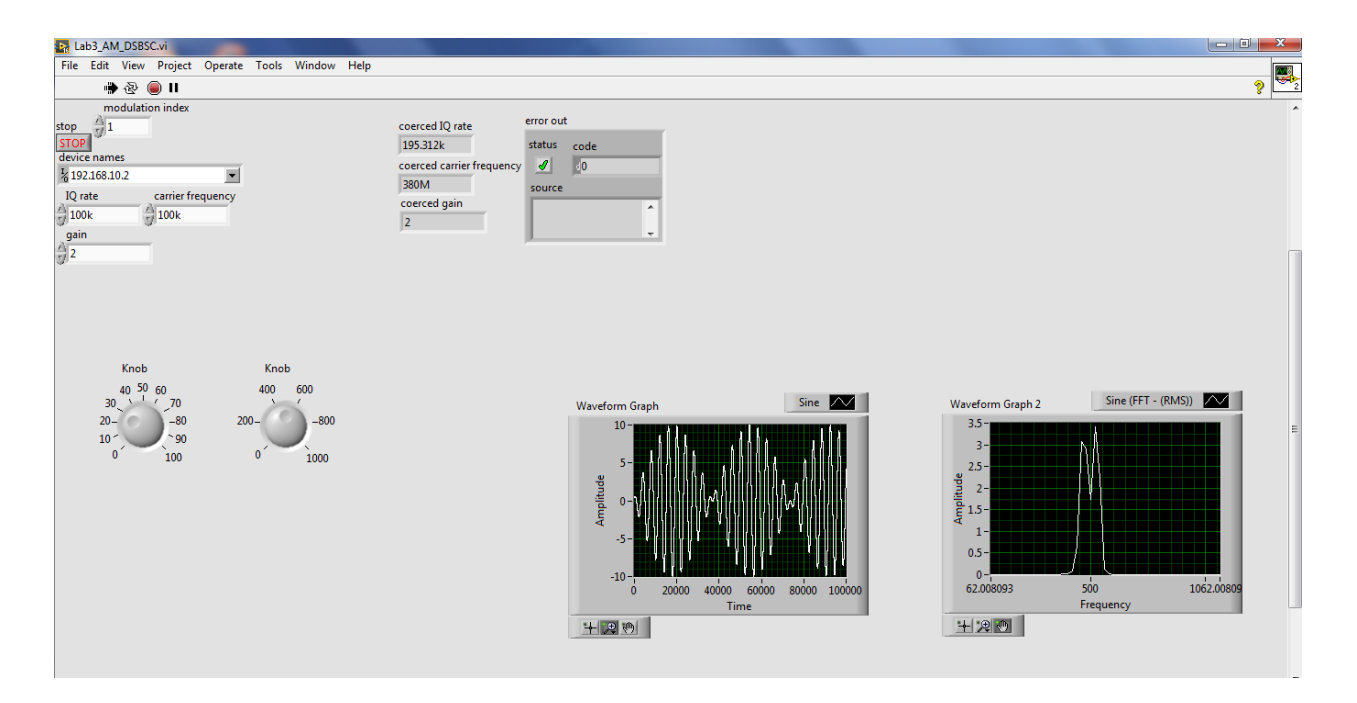

### **FDM output:**

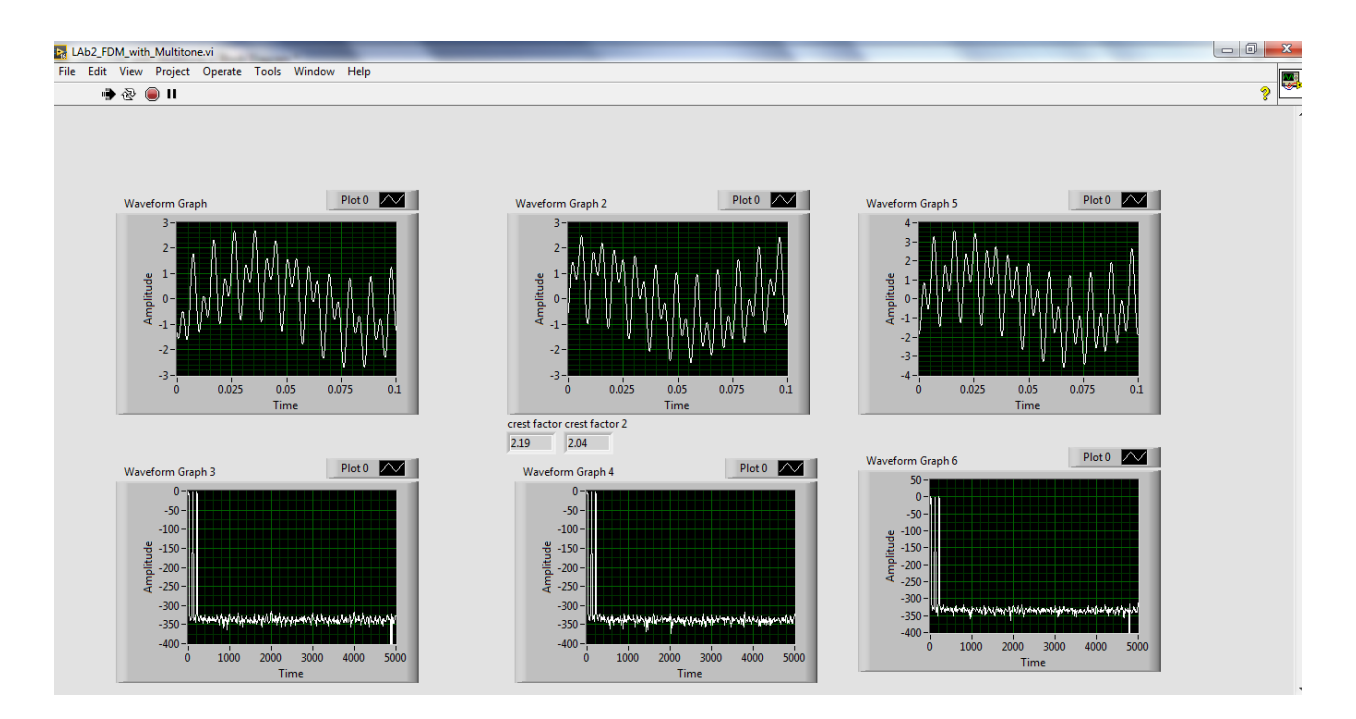

**Lab-02 submission**: Submit your vi's and screenshots to the instructors prior to the due date.